## *Question: What if I do not have a Vendor Number?*

*Answer: Payment can be made to registered vendors only. Service providers should register at <http://www.maricopa.gov/Finance/Vendors.aspx>.*

## *Question: Why do I need to enter an E-mail Address?*

*Answer: Your e-mail address is required in the event there is a question regarding your request for payment*

*Question: What is my hourly rate?*

*Answer: Homicide and Major Felony = \$77.00/hr. Lead Counsel = \$140.00/hr. Co-Counsel = \$105.00/hr. Probate (Complex hours) = \$77.00/hr. Capital PCR-Trial/Plea = \$100.00/hr. Extraordinary Compensation = \$77.00/hr. Weekend Detained Calendar = \$77.00/hr. Investigation = \$35.00/hr.*

*Investigation -reviewing discovery = \$25.00/hr.*

*Question: How do I attach my statement of hours?*

*Answer: When you hit the "Submit" button, your e-mail will open and the invoice will appear as an attachment to that e-mail. You can attach any documents pertinent to your invoice submission at this point.*

*Question: How do I obtain attorney signature on Pro Per matters?*

*Answer: You don't need to have attorney signatures on Pro Per matters. Simply submit the eInvoice and statement of hours to OCC for payment.*

*Question: How do I obtain counsel approval on Investigation and Mitigation invoices?*

*Answer: You can e-mail counsel your invoice and your statement of hours. Counsel will confirm that the work listed has been completed. Counsel can then FORWARD the e-mail to back to you (so that the original attachments are still viewable) with a simple "I verify that the work listed was both requested and completed and the invoice is accurate," or something to that effect. Then you can either FORWARD that e-mail to [AdultInvoice@mail.maricopa.gov](mailto:AdultInvoice@mail.maricopa.gov) or submit the invoice using the "Submit Adult eInvoice" button and attach the attorney's e-mail.*

*Question: May I enter two cases on one (1) invoice?*

*Answer: No. Please limit your request for payment to one (1) case.*

## *Question: My invoice was declined, how do I resubmit?*

*Answer: If your invoice was declined by OCC because of missing information, you will need to submit a new invoice, complete with the missing documentation. OCC does not maintain declined invoices.*

## *Question: Once I submit and eInvoice to OCC, how quickly may I expect payment?*

*Answer: Please allow both OCC and Maricopa County Department of Finance (DOF) thirty (30) business days to process payment. We recommend that you establish Electronic Funds Transfer (EFT). Doing so*

*allows the DOF to deposit funds directly into your account and not only ensures that you receive payment more quickly, it also eliminates the chance of misdirected or stolen checks.*

*Question: How do I establish EFT?*

*Answer: Simply complete and submit the EFT Enrollment Form, which can be found on our website under "Forms."*

*Question: How do I save an invoice?*

Answer: The 'save icon (see screen shot below) will be grayed out unless you make a change to the document. The button will be enabled after you type something in a field and tab out. You can also save *by clicking on File > Save As. This method does not require you to fill out a field.*

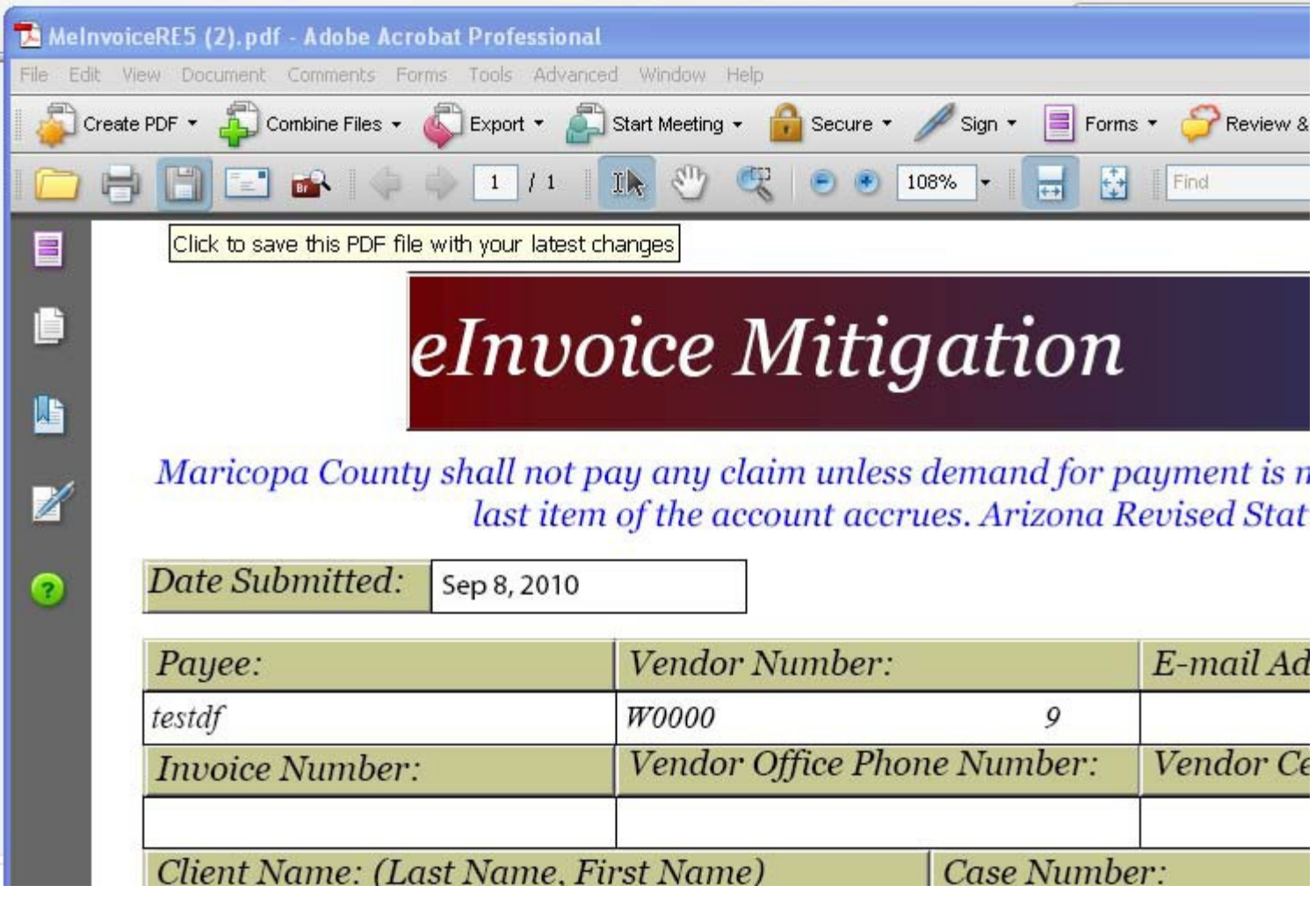